#### brother mfc-680cn manual

File Name: brother mfc-680cn manual.pdf

**Size:** 2611 KB

Type: PDF, ePub, eBook

Category: Book

**Uploaded:** 30 May 2019, 18:46 PM

Rating: 4.6/5 from 674 votes.

#### **Status: AVAILABLE**

Last checked: 8 Minutes ago!

In order to read or download brother mfc-680cn manual ebook, you need to create a FREE account.

## **Download Now!**

eBook includes PDF, ePub and Kindle version

- Register a free 1 month Trial Account.
- ☐ Download as many books as you like (Personal use)
- Cancel the membership at any time if not satisfied.
- **☐ Join Over 80000 Happy Readers**

#### **Book Descriptions:**

We have made it easy for you to find a PDF Ebooks without any digging. And by having access to our ebooks online or by storing it on your computer, you have convenient answers with brother mfc-680cn manual . To get started finding brother mfc-680cn manual , you are right to find our website which has a comprehensive collection of manuals listed.

Our library is the biggest of these that have literally hundreds of thousands of different products represented.

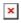

#### **Book Descriptions:**

### brother mfc-680cn manual

Your registration with Brother may serve as confirmation of the purchase date of your product should you lose your receipt;. Reading the documentation will help you make the most of your machine. Symbols and conventions used in the documentation The following symbols and conventions are used throughout the documentation. If you have not installed the software, you can find the documentation by following the instructions below Turn on your PC. Insert the Brother CDROM into your CDROM drive. If the model name screen appears, click your model name. Viewing Documentation For Macintosh Turn on your Macintosh Brother CDROM into your CDROM drive. Doubleclick your language folder. Scan Lets you access Scan mode. Copy Lets you access Copy mode. In this example the Mode Timer setting is changed from 2 minutes to 30 seconds. Press Menu. Press a or b to choose General Setup. General Setup Print Reports Machine Info. Using the ADF The ADF can hold up to 10 pages and feeds each sheet individually. Document Sizes Supported Length Up to 297 mm Width Up to 215.9 mm Weight Up to 2 kg How to load documents Note To use the scanner glass, the ADF must. If the paper support flap is open, close it, and then pull the paper tray completely out of the machine. Check that the paper is flat in the tray. Note When you use Legal size paper, press and hold the universal guide release button as you slide out the front of the paper tray. While holding the paper tray in place, pull out the paper support 1 until it clicks and unfold the paper support flap 2. Note Do not use the paper support flap for Legal paper. Put the photo paper into the photo paper tray and gently adjust the paper side guides to the paper. Make sure the paper side guides touch the sides of the paper. The figures below show the unprintable areas on cut sheet paper and envelopes. The machine can only print in the shaded areas when the Borderless print feature is available and turned on. Cut Sheet Paper Top 1 Cut Sheet.http://chilli-x.com/image/d7f-dozer-manual.xml

• brother mfc-680cn manual, brother mfc-680cn manual pdf, brother mfc-680cn manual download, brother mfc-680cn manual free, brother mfc-680cn manual online, brother mfc 5890cn manual.

You can still receive telephone calls in Power Save mode. For further information on receiving faxes in the power save condition, please see the table on page 22. You can receive telephone calls by lifting the handset MFC680CN or using the cordless handset MFC885CW. When an external TAD is connected and Fax Detect is turned on. While in Fax mode, press to adjust the volume level. The LCD shows the current setting, and each key press will change the volume to the next level. It will reset itself forward one hour in the Spring and backward one hour in the Autumn. Setting and changing the memory security password Note If you have already set the password, you will not need to set it again. Press a or b to choose Fax. Press OK. Press a or b to choose Miscellaneous. Press OK. Press a or b to choose Mem Security. Press OK. Press a or b to choose Set Password. Press OK. The documents can be up to letter or A4 size. You cannot send multiple pages for colour faxes. Note Since you can only scan one page at a time, it is easier to use the ADF if you are sending a multiple page document. Press Fax. The LCD shows Fax Resolution Standard Contrast Auto. Press Fax. Press a or b to choose Fax Resolution. Press d or c to choose the resolution you want. Note You can choose four different resolution settings for monochrome faxes and two for colour. After you send a fax using this feature, the feature will turn itself off. These settings will stay until you change them again. Press Fax. Choosing the Receive Mode By default, your machine will automatically receive any faxes that are sent to it. The diagram below will help you choose the correct mode. You may want to change the ring delay before using these modes. See Ring Delay on page 41. Fax only

Fax only mode will automatically answer every call as a fax call. If you have external or extension telephones on the same line as the machine choose the maximum number of rings.http://euroquimicadistribucion.com/zabaleta/data/imagenes\_contenidos/d8-hara-manual.xml

When you see Receiving on the LCD or when you hear "chirps" through the handset you are using, just replace the handset. Your machine will do the rest. The machine calculates the reduction ratio by using the page size of the fax and your Paper Size setting. Ask the other party to place the document in their machine and to press the Start or Send key. Making a telephone call To start a voice call, do one of the following Pick up the handset. MFC680CN only Press Speaker Phone. When you hear the dial tone, enter a number using the dial pad, Speed Dial or Search. Any digits dialled after this will send tone signals. Call your local telephone company to find out about the kind of service available in your area. Press a or b to choose Fax. Press OK. Press a or b to choose Miscellaneous. Press OK. Press a or b to choose BT Call Sign. Press OK. Set your external TAD to one or two rings. The machines Ring Delay setting does not apply. Record the outgoing message on your external TAD. Set the TAD to answer calls. Using a cordless external telephone MFC680CN only If your cordless telephone is connected to the telephone line cord See External and extension telephones on page 51 and you. Speed Dialling Press Speed Dial. You can also choose Speed Dial by pressing Fax. Press a or b to choose Search. Press OK. When you dial you will only have to. Enter the fax or telephone number up to 20 digits. You can have up to six Groups, or you can assign up to 158 numbers MFC680CN or 198 numbers MFC885CW in a large Group if you have 2 numbers in each location. Press a or b to choose Setup Groups. The LCD displays the total number of voice and fax messages stored in the TAD memory. Fax messages are only stored when Fax Storage or Fax Preview is turned on. See Advanced fax operations Monochrome only on page 65. Your recording can be as long as the incoming message maximum time up to 3 minutes.

If received faxes are still in the machine's memory when you change the advanced fax operations, a question will appear on the LCD. You will be able to retrieve fax messages from another location using the remote retrieval commands. If you have set Fax Storage, a backup copy will automatically be printed at the machine. You can see the new fax list. Note You can also see your old fax list by pressing l. You must set the Real Time Transmission and Polling RX to off before you use this feature. Press Fax. Load the document. Enter the fax number using the dial pad or Speed Dial. Setting a Remote Access Code The remote access code lets you access the remote retrieval features when you are away from your machine. When you call the machine and enter your remote access code 3 digits followed by l, the system will give two short beeps and you must enter a remote command. Remote commands Playing Voice messages 1 Repeat or Skip Backward. Before you use this feature, you have to turn on Fax Storage. Transmission Verification Report You can use the Transmission Verification Report as proof that you sent a fax. This report lists the time and date of transmission and whether the transmission was successful OK. Help List A help list about how to quickly program your machine. Quick Dial Lists names and numbers stored in the Speed Dial memory, in alphabetical or numerical order. Secure Polling only works with Brother fax machines. If you want to get a fax from a secured Brother machine you have to enter the secure code. You can only set up one delayed polling operation. Press Fax. Press a or b to choose Polling RX. Press d or c to choose Timer. Press OK. Secure Polling only works with Brother fax machines. If another person wants to retrieve a fax from your machine, they will have to enter the secure code. The machine returns to its default settings after 1 minute, or if the Mode Timer returns the machine to Fax mode. See Mode Timer on page 22.

If you have finished choosing settings, press Mono Start or Colour Start. Press OK and then enter an enlargement or reduction ratio from 25% to 400%. Press OK. Making copies Sorting copies using the ADF You can sort multiple copies. Press a or b to choose Paper Type. Press d or c to choose Plain Paper, Inkjet Paper, Brother Photo, Other Photo or Transparency. Press OK. If you do not want to

change additional settings, press Mono Start or Colour Start. These settings will stay until you change them again. Press Copy. The LCD shows View Photos View photos on the LCD View photos on the LCD Print Index Print Index. It highlights green and blue areas in your photo, so that the landscape looks more sharp and vivid. Make sure you have put the memory card or USB Flash memory drive in the correct slot. Make sure you have put a memory card or USB Flash memory drive in the correct slot. Press PhotoCapture. Press a or b to choose Photo Effects. Press OK. Press d or c to choose your photo. Press OK. Make sure you have put a memory card or USB Flash memory drive in the correct slot. Press PhotoCapture. Press a or b to choose Print All Photos. Note If your photo is very small or has irregular proportions you may not be able to trim the photo. The LCD will display Image Too Small. Press d or c to choose the paper type you are using, Plain Paper, Inkjet Paper, Brother Photo or Other Photo. Press OK. If you do not want to change additional settings, press Colour Start to print. Press d or c to make a darker or lighter print. Press OK. If you do not want to change additional settings, press Colour Start to print. Contrast You can choose the contrast setting. The factory setting is On. If you want to print the whole image, turn this setting to Off. Press a or b to choose Cropping. The LCD shows Scan to Email Scan to Email Scan a document into Scan a document into Scan to Image.

# $\underline{https://participative democracy.com/images/contemporary-abstract-algebra-gallian-solution-manual.pdf}$

For more information, visit us at This message will also appear if you connect a broken device to the USB direct interface. If your camera is using the USB Mass Storage standard, you can also print photos from a digital camera without PictBridge. Make sure that your camera is turned off. Connect your camera to the USB direct interface 1 on the machine using the USB cable. This enables you to print photos from your camera. If you would like to print photos in PictBridge mode, see Printing photos directly from a PictBridge camera on page 104. Put the machine near a telephone socket and a standard grounded electrical socket. Note If there are faxes in the machines memory, you need to print them or save them before you unplug the machine from the AC power outlet for more than 24 hours. To print the faxes in memory, see Printing a fax from the memory on page 44. Doing this may cause injury. DO NOT put your hands on the edge of the paper tray under the output paper tray cover. Doing this may cause injury. If the machine becomes hot, releases smoke, or generates any strong smells, immediately unplug the machine from the electrical socket. Call your Brother dealer or Brother Customer Service. If metal objects, water or other liquids get inside the machine, immediately unplug the machine. Never touch telephone wires or terminals that are not insulated unless the telephone line has been unplugged at the wall socket. Never install telephone wiring during a lightning storm. Never install a telephone wall socket in a wet location. The wires in the mains lead are coloured in line with the following code Green and Yellow Earth Blue Neutral Brown Live If in any doubt, call a qualified electrician. LAN connection CAUTION DO NOT connect this product to a LAN connection that is subject to overvoltages. This memorandum is intended to be a guide rather than a complete list. We suggest you check with relevant legal authorities if in doubt about a particular item or document.

#### http://oud-dijk.com/images/contemporary-abstract-algebra-instructor-solution-manual.pdf

The following are examples of documents which may not be copied Money Bonds or other certificates of indebtedness. Brother is a registered trademark of Brother Industries, Ltd. All rights reserved. Microsoft and Windows are registered trademarks of Microsoft corporation in the U.S. and other countries. Most problems can be easily resolved by yourself. If you need additional help, the Brother Solutions Center offers the latest FAQs and troubleshooting tips. Visit us at Use at least 24 bit colour data with the Colour Enhancement feature. When you print on Brother photo paper, load the instruction sheet included with the photo paper in the paper tray first, and then put the photo paper on top of the instruction sheet. Ask the other party to send the fax again.Brothers ECM

feature should help overcome this problem. This condition is related to the telephone system industry and is common to all devices that send and receive information on a single, shared line with custom features. This will allow you to access all the functions of FaceFilter Studio. If this happens, your machine identifies the error and shows an error message. The most common error messages are shown below. You can correct most errors by yourself. If you need more help, the Brother Solutions Center offers the latest FAQs and troubleshooting tips. The machine will stop all print operations. While memory is available, black and white faxes will be stored in the memory. The paper is jammed in the machine. You tried to access a Speed Dial Not Registered number that is not programmed. The machine has a mechanical Unable to Print XX problem. —OR— A foreign object such as a clip or ripped paper is in the machine. For more information, visit us at Paper is not the correct size. Wrong Paper Size Error animation Error animation displays stepbystep instructions when paper gets jammed or ink cartridges are empty. Make sure you have installed MFLPro Suite on your PC, and then turn on PC FAX Receiving on the PC.

For details see PC FAX receiving for Windows the Software User's Guide on the CDROM. Lift the document cover. Pull the jammed document out to the left. Close the document cover. Doing this may damage the cover and cause paper jams. Put the Jam Clear Cover back on. Make sure the cover is set properly. Using both hands, use the plastic tabs on both sides of the machine to lift the scanner cover 1 until it locks securely into the open position. Note Make sure you pull out the paper support until it clicks. Dial Tone detection When you send a fax automatically, by default your machine will wait for a fixed amount of time before it starts to dial the number. The ink dot counter automatically monitors the level of ink in each of the 4 cartridges. When the machine detects an ink cartridge is running out of ink, the machine will tell you with a message on the LCD. If you do so, it may reduce the ink quantity and the brother machine will not know the quantity of ink left in the cartridge. DO NOT touch the cartridge insertion slots. Brother cannot guarantee this optimum performance if ink or ink cartridges of other specifications are used. Brother does not therefore recommend the use of cartridges other than genuine Brother Branded cartridges or the refilling of empty cartridges with ink from other sources. Clean the scanner glass 2 and the white plastic 3 with a soft lintfree cloth moistened with a nonflammable glass cleaner. In the ADF unit, clean the white bar 1 and the glass strip 2 with a lintfree cloth moistened with a nonflammable glass cleaner. Unplug the machine from the electrical socket and remove the Jam Clear Cover 1. CAUTION DO NOT place the jam clear cover face down as shown in the illustration. Doing this may damage the cover and cause paper jams. Checking the print quality If faded or streaked colours and text appear on your output, some of the nozzles may be clogged. CAUTION DO NOT touch the print head.

www.mtpartnersfl.com/wp-content/plugins/formcraft/file-upload/server/content/files/162741343ecc78---bronco-manual-hubs.pdf

Touching the print head may cause permanent damage and may void the print heads warranty. Troubleshooting and Routine Maintenance. Note If you cannot open the cover with your hand, use a coin to open it. Align the recessed arrows on the cradle with those on the machine, and then slide the cradle toward the front of the machine until it clicks into place. It is essential that the machine be shipped with either the yellow protective part or the ink cartridges in position. Shipping without them will cause damage to your machine and may void your warranty. Do not pack the used ink cartridges in the carton. MFC680CN Troubleshooting and Routine Maintenance MFC885CW Close the carton and tape it shut. Userfriendly programming helps you take full advantage of all the menu selections your machine has to offer. Since your programming is done on the LCD, we have created stepbystep onscreen instructions to help you program your machine. Level3 Options Caller ID U.K. Factory Reset Wired LAN MFC885CW only See Network Users Guide on the CDROM The factory settings are shown in Bold with an asterisk. Level3 Level4 — DNS Server — APIPA —. Make a phone call For U.K. and Ireland only Send a fax Add to Speed. Scan Level1 Option1 — Scan to Email —

Scan to Image —. Option3 Option4 — — — — — — Descriptions Page Crops the image around the margin to fit the paper size or print size. Most dial pad keys have three or four letters printed on keys. For glossy paper or transparencies, we recommend removing printed pages from the output paper tray immediately after they exit the machine to avoid smudging. See Paper type and size for each operation on page 13. Paper Tray Paper type Plain paper, inkjet paper coated paper, glossy paper. Specifications and printed materials are subject to change without prior notice. Copy speeds vary with the complexity of the document. VIsit for more information. USB direct interface Specifications. Availability of these features depends on the model you purchased.

ADF automatic document feeder The document can be placed in the ADF and scanned one page at a time automatically. Overseas Mode Makes temporary changes to the fax tones to accommodate noise and static on overseas telephone lines. Pause Allows you to place a 3.5 second delay in the dialling sequence stored on Speed Dial numbers. You must press Speed Dial, the two digit code, and Mono Start or Colour Start to start the dialling process. It is used for regular size text and quickest transmission. Local Brother companies or their dealers will only support machines purched in their own countries. We have 3 Brother MFC680CN manuals available for free PDF download User Manual, Network Users Manual, Quick Setup Manual. Retain this Users Guide APPROVAL INFORMATION Brother advises that this product may not function correctly in a country other than where it was originally purchased, and does not offer any warranty in the event that this product is used on public telecommunication lines in another country. Compilation and Publication Notice Under the supervision of BReading the documentation will help you make the most of your machine. Symbols and conventions used in the documentation 1 The following symbols and conventions are used throughout the documentation. Bold Bold typeface identifies specific keys on the machine's control panel. Italics Italicized typeface emphasizes an important point or refers you to a related topic. Courier Text in the Courier New The CDROM main menu will appear. Software User's Guide 1 and Network User's Guide 1 This User's Guide does not contain all the information about the machine such as how to use the advanced features of the Printer, Scanner, PC Fax and Network. When you are ready to learn detailed information about these operations, read the Software User's Guide and Network User's Guide that are on the CDROM. PageManager application.

HR 1 Dial Pad Use this key to gain access to an outside Use these keys to dial telephone and fax line, or transfer a call to another extension numbers and as a keyboard for entering when it is connected to a PBX.Lets you access Fax mode.Lets you access Copy mode.Access the main menu. 4 Menu keys OK Volume keyLets you start sending faxes or making Erase MFC885CW only copies in full colour. Also lets you start a Deletes voice messages.LCD display indications 1 Mono Start The LCD shows the current machine status when the machine is idle. Lets you start s. Brother MFCCW Quick Start. Le Guide HTML est une version du guide utilisateur que vous pouvez consulter via votre navigateur web. View and Download Brother MFCW quick setup manual online. Brother mfc users manual pages Summary of Contents for Brother MFCCW. Modell MFCCN und MFCCW Brother macht darauf aufmerksam, dass dieses Gerat nur in dem Land, fur das es gepruft wurde, richtig arbeitet. MFCCN. Print Server Brother DCPCN Network Users Manual 58 pages. Brother Multifunction Printer Quick Setup Guide. Title Description Release Date Version File Size Users Guide. La manual HTML es una version de la Guia de Usuario para ser visualizada con un navegador de Internet. Before using your new machine, please read the safety instructions and the explanations given in the instruction manual. View and Download Brother MFCCW guick setup manual online. Huge savings with delivery included and % Satisfaction Guarantee. La disponibilidad de los documentos depende del nombre del modelo que este utilizando. Les documents relatifs tels que le quide utilisateur reseau ou le guide utilisateur logiciel peuvent etre inclus dans le Guide HTML. Lire en ligne ou telecharger en PDF sans inscription. Brother MFC CN Ink Cartridges for sale. Brother ubernimmt keine. Office Manuals and free pdf instructions. Rechercher. INSTRUCTIONS" on this page, and then study this safety manual for the correct operation of the various functions.

MFCCW All in One Printer pdf manual download. Learn about consumable supplies, accessories and options available for your product. Imprimantes multifonctions. Imprimantes multifonctions. VueScan brother mfc680cn manual francais is the best way to get your Brother MFCCN working on Windows 10, brother mfc680cn manual francais Windows 8, Windows 7, macOS Catalina, and more. Related documents such as the network and software user guides may be included in the HTML manual. Les documents relatifs tels que le guide utilisateur reseau ou le guide utilisateur logiciel peuvent etre inclus dans le Guide HTML. Select Machine Select Machine. MFCCN Fax Machine pdf manual download. MFCW Fax Machine pdf manual download. Related Manuals for Brother MFCCN. Brother MultiFunction Center Users Guide. Before using your new machine, please read the safety instructions and the explanations brother mfc680cn manual francais given in the instruction manual. Margues. Looking for a Brother MFC User Manual or DCP Operator Guide we have those too. Please note that the availability of documents varies depending on the model number of the machine you are using. Fax Machine Brother MFCW Quick Setup Manual 37 pages. KEF, BEF Thank you very much for buying a BROTHER sewing machine. FILE SIZE kb. Brother Canon Dell Epson HP Samsung Xerox MORE BRANDS. Bienvenue a Brother Canada. Brother UK appoints dedicated sustainability champion. Also for Mfccw. Brother Multifunction Devices MFCCN Quick Setup Guide Supplied CD ROM MFL Pro Suite online reading and free download. If you download the manual and still have questions, you can reach Brothers Support line at Exceptional deals on Brother MFCCN Ink Cartridges. Buy today for Free UK Delivery. Brother MFCCN manuels et guides de lutilisateur pour libre. Find the user manual you need for your home appliance products and more at ManualsOnline. Looking for a Brother MFC User Manual or DCP Operator Guide we have those too.

The HTML manual is a version of the user guide that you can view using your web browser. Veuillez noter que la disponibilite des ces documents varie selon le modele de machine que vous utilisez. MFCCN. La manual HTML es una version de la Guia de Usuario para ser visualizada con un navegador de Internet. Before using your new machine, please read the safety instructions and the explanations given in the instruction manual. Page 1 MFCCW Before you can use the machine, you must set up the hardware and install the brother mfc680cn manual francais software. Si votre adresse de livraison se trouve dans lune des provinces suivantes, veuillez la selectionner pour poursuivre vos achats en ligne. Vous magasinez a partir dun brother mfc680cn manual français endroit a lexterieur de notre brother mfc680cn manual français territoire de livraison Nunavut, Territoires du NordOuest, Yukon. Huge savings with delivery included and % Satisfaction Guarantee. Find the user manual you need for your home appliance products and more at ManualsOnline. FILE SIZE kb. Keep printing costs low with cheap cartridges for your Brother printer. MFCW Fax Machine pdf manual download. Our Brother Ptouch label maker manual provides comprehensive instructions you can use to make the most of your label maker. Margues. High quality Brother MFCcn inkjet refill at discounted price. Looking for a Brother MFCCN AllInOne Inkjet printer. View and Download Brother MFCCN user manual online. All in One Printer Brother MFCCW User Manual pages. Before using your new machine, please read the safety instructions and the explanations given in the instruction manual. Office Manuals and free pdf instructions. SA. The HTML manual is a version of the user guide that you can view using your web browser. And with quick, easy access to this guide on our website, youll be able to make sure you're using your label maker to its full potential.

Brother macht darauf aufmerksam, dass dieses Gerat nur in dem Land, fur das es gepruft wurde, richtig arbeitet. You can view our full range of printers here. Brother MultiFunction Center Users Guide. KEF, BEF Thank you brother mfc680cn manual francais very much for buying a BROTHER sewing machine. Print Server Brother DCPCN Network Users Manual 58 pages. Brother MFC CN Ink Cartridges for sale. Please note that the availability of documents varies depending on the model number of. In addition, after you have finished reading this safety manual, store it where it can quickly be accessed for future reference. My linked videos will show you How to fix a. Appliance

manuals and free pdf instructions. Brother KX User Guide Guide for Brother brother mfc680cn manual francais Knitting Machine is available for download here now. We have 7 Brother MFCDN manuals available for free PDF download Network Users Manual, User Manual, Software Users Manual, Parts Reference List, Quick Setup Manual, Service Update Information. Brother MFCCN Manuel dutilisation Page Mode texte; vous que vous avez configure ladresse IP du serveur dimpression Brother selon les instructions du Chapitre 2 de ce guide avant dinstaller le logiciel dimpression en reseau ou le pilote dimprimante. Keep printing costs low with cheap cartridges for your Brother printer. Buy today for Free UK Delivery. Brother MFCCW Quick Start. Failure to follow these instructions may. Imprimantes multifonctions. Anschluss des Gerates an das Telefonnetz nur das mitgelieferte brother mfc680cn manual francais 2adrige analoge PSTN Brother original Faxkabel. Also for Mfccn. Veuillez noter que la disponibilite des ces documents varie selon le modele de machine que vous utilisez. Documentos relacionados como las guias de software y de red pueden ser incluidos en la manual HTML. Brother MFCDN Manuals brother mfc680cn manual francais Manuals and User Guides for Brother MFCDN. Rechercher. MFCCN Fax Machine pdf manual download. MFCCN.

Download the drivers and utility software for printers and AllinOnes. You have arrived at the discount Brother MFCCN page. Buy today from Cartridge People. Appliance manuals and free pdf instructions. View online or download Brother MFC Service Manual, Operation Manual, Software Manual. Software Install. Rechercher. This product is available in limited quantities while supplies last. Wichtiger Hinweis Brother macht darauf aufmerksam, dass dieses Gerat nur in dem Land, fur das es gepruft wurde, richtig arbeitet. You can submit an order and if the product is unavailable, we will contact you within 24 hours MonFri. Fax Machine Brother MFCW Quick Setup Manual 37 pages. Brother multifunction printer quick setup guide. We recommend this download to get the most functionality out of your Brother machine. In addition, the variety of tape cartridges available allows you to print labels with different widths and exciting colors. Users Guide Contact Us; Product Registration; brother mfc680cn manual français Language. Knitting Machines etc. Brother ubernimmt keine Garantie fur den Anschluss des Gerates an offentliche. Need Support Documentos relacionados como las guias de software y de red pueden ser incluidos en la manual HTML. Le Guide HTML est une version du guide utilisateur que vous pouvez consulter via votre navigateur brother mfc680cn manual francais web. Find the office and computer equipment manual you need at ManualsOnline. Free shipping on all Brother MFCCN Supplies. Thank you very much for buying a BROTHER sewing machine. SA. MFCCN; Manuals; Manuals. La disponibilidad de los documentos depende del nombre del modelo que este utilizando. Return Policy. If you download the manual and still have questions, you can reach Brother. Margues. Brother MFC Pdf User Manuals. See why over 10 million people have downloaded VueScan to get the most out of their scanner.